# **Script.aculo.us**

The Wiki Docs

2007-06-12

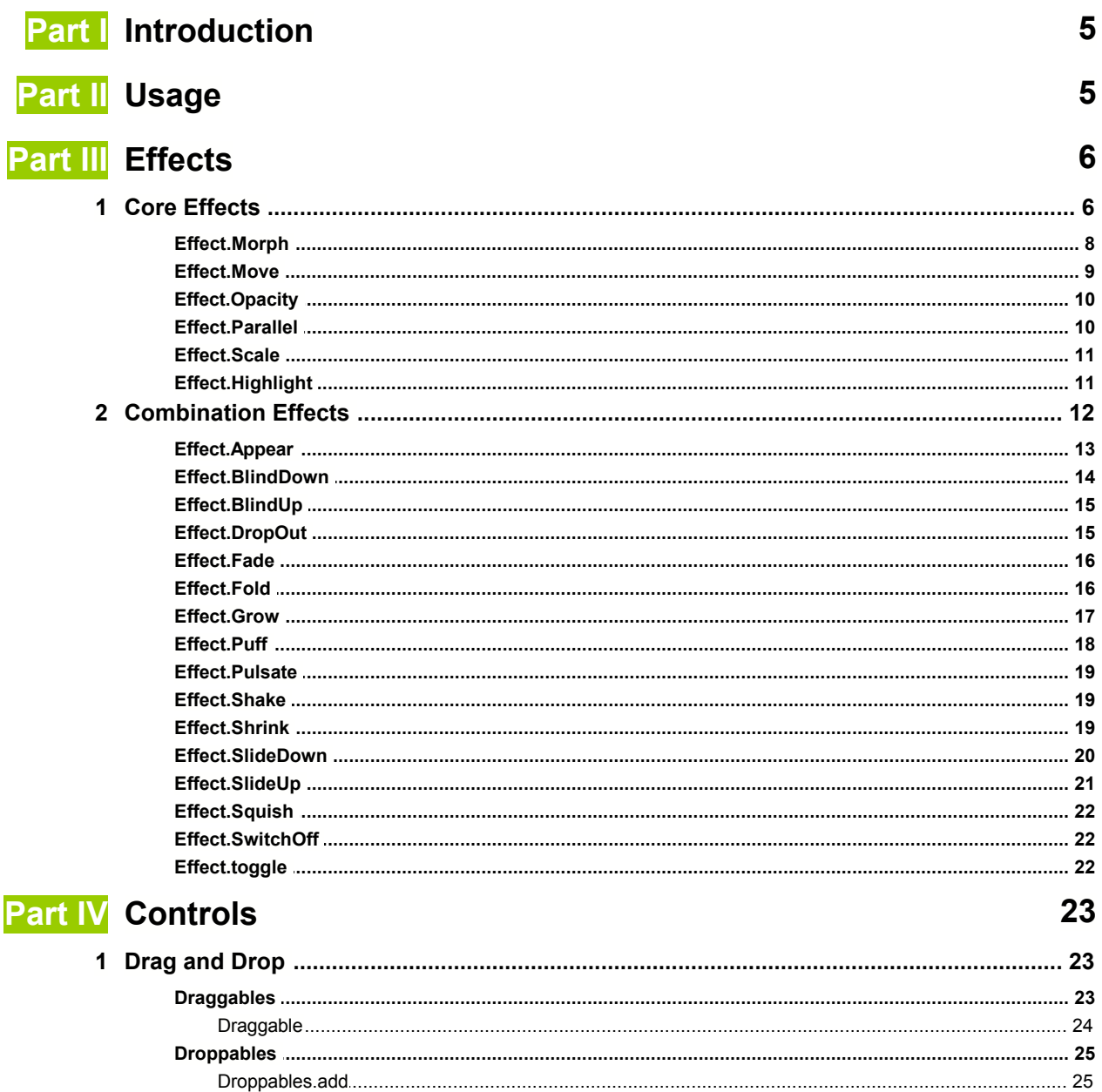

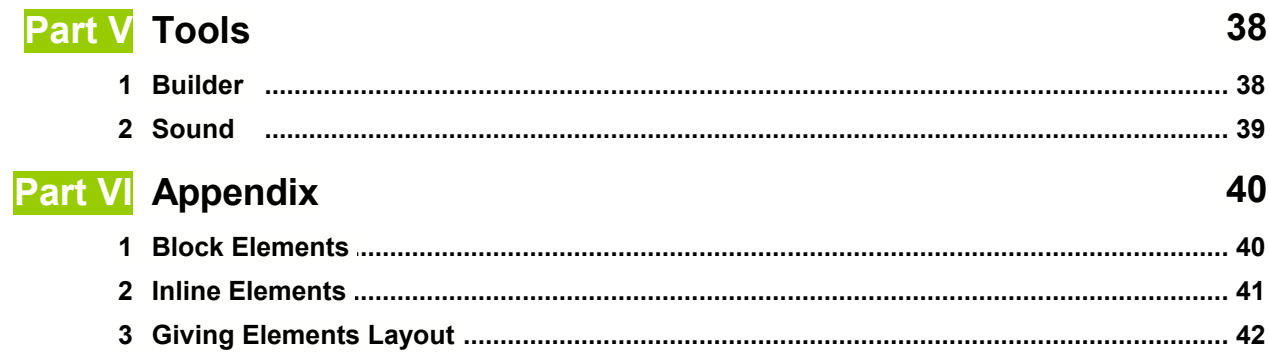

## **1 Introduction**

#### **script.aculo.us**

*Visual Effects Java Script library*

#### **About**

This documentation is based on the text that is available in the wiki as of **12th June 2007**. Like in the online version, there are some informations missing, like details about the new sound.js. Anyways, it's a good and near to complete offline version for everyone who needs to lookup specific details regarding Script.aculo.us.

The file you are looking at was compiled and marked up by me, Kjell Bublitz. I completed some missing infos from top of the head here and there and fixed some typos aswell. I will take no further credit for the contents of this file. Like with the *prototype.chm* (which is available for download too), i am just the maintainer.

If you like this doc version, you should check out my Prototype.chm too.

#### **Version**

1.0 (initial release)

#### **Contact maintainer**

You can find me at irc.freenode.net in #cakephp and #prototype as "m3nt0r". Or just go to my website i linked above and leave a comment or something.

# **2 Usage**

#### **1. Download**

Go to the script.aculo.us downloads page to grab yourself the latest version in a convenient package. Follow the instructions there, then return here.

#### **2. Install**

Put prototype.js, scriptaculous.js, builder.js, effects.js, dragdrop.js, slider.js and controls.js in a directory of your website, e.g. /javascripts.

#### **3. Link to script.aculo.us**

Link to the scripts in the head of your document:

```
<script src="javascripts/prototype.js" type="text/javascript"></script>
<script src="javascripts/scriptaculous.js" type="text/javascript"></script>
```
By default, scriptaculous.js loads all of the other javascript files necessary for effects, drag-anddrop, sliders, and all of the other script.aculo.us features. If you don't need all of the features, you can limit the additional scripts that get loaded by specifying them in a comma-separated list, e.g.:

<script src="scriptaculous.js?load=effects,dragdrop" type=...></script>

The scripts that can be specified are:

- builder
- effects
- dragdrop
- controls
- slider
- sound

Note that some of the scripts require that others be loaded in order to function properly.

#### **4. Use**

To call upon the functions, use HTML script tags. The best way is to define them like this:

```
 <script type="text/javascript" language="javascript">
  // \leq[CDATA[
     Effect.Appear('element_id');
   // ]]>
 </script>
```
This way, you won't have to worry about using characters like < and > in your Java Script code.

You can also use effects inside event handlers:

```
 <div onclick="new Effect.SwitchOff(this)">
  Click here if you've seen enough.
 </div>
```
If you want to get tricky with it, you can pass extra options to the effect like 'duration', 'fps' (frames per second), and 'delay'.

```
 <div onclick="new Effect.BlindUp(this, {duration: 16})">
   Click here if you want this to go slooooow.
 </div>
```
#### **5. Next steps**

Have a look at the Demos to catch a glimpse of what you can achieve.

## **3 Effects**

## **3.1 Core Effects**

The six core effects Effect.Opacity, Effect.Scale, Effect.Morph, Effect.Move, Effect.Highlight and Effect.Parallel are the foundation of the script.aculo.us Visual Effects Java Script library.

#### **Syntax**

The basic syntax to start an effect is:

new Effect.**EffectName**( element, required-params, [options] );

**element**: Can be either a string containing the id of the element, or a Java Script DOM element object.

**required-params**: Depends on the effect being called and may not be needed. Most effects do

not have required parameters. See the documentation for the core effects to learn if the effect has required parameters or if this parameter should be omitted.

**options**: Used to give any additional customization parameters to the effect.

There are general and effect-specific options.

### **Example**

```
new Effect.Opacity('my_element',
    { duration: 2.0, 
 transition: Effect.Transitions.linear, 
 from: 1.0, to: 0.5 });
```
#### **Common parameters**

All core effects support following settings in their options parameter:

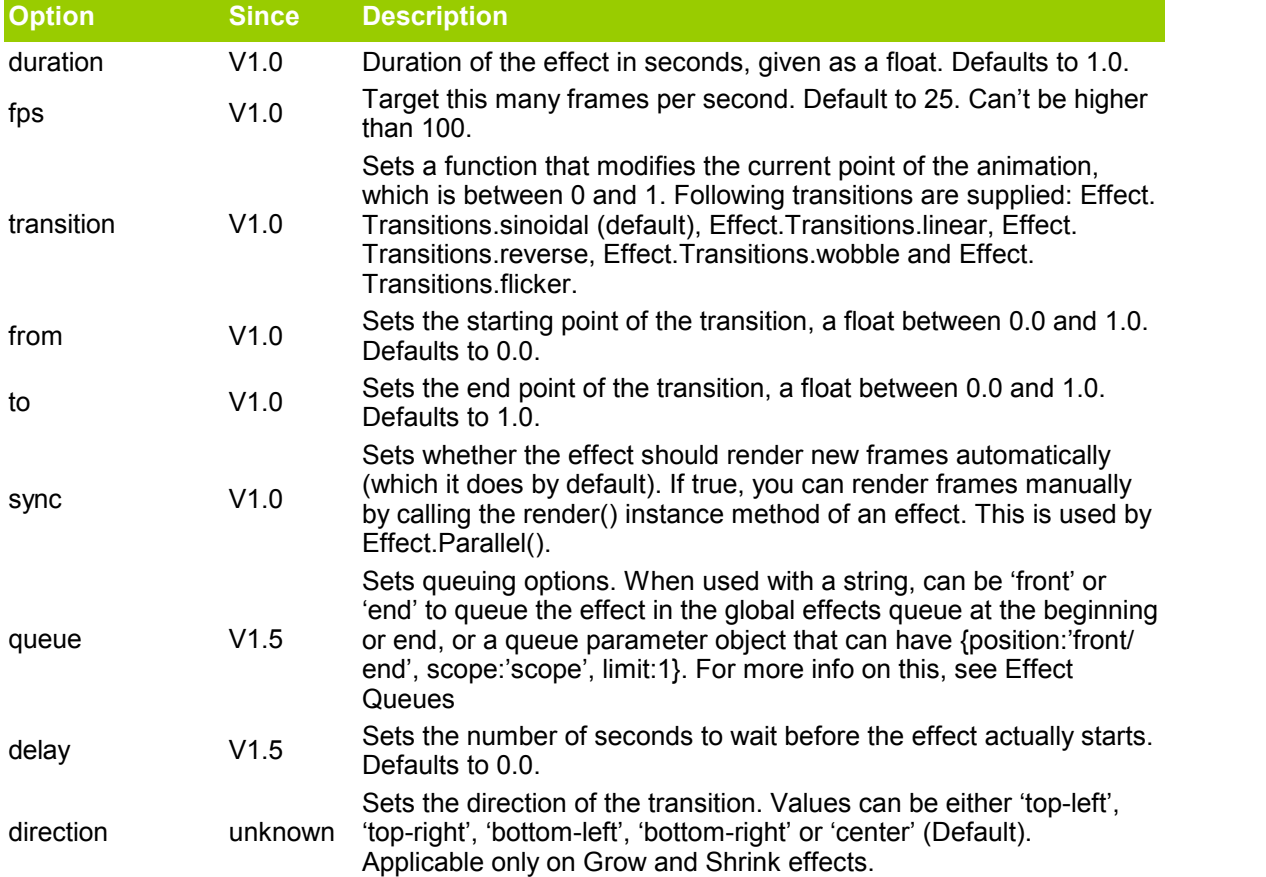

Additionally, the options parameter also can be supplied with callback methods, so you can have Java Script executed at various events while the effect is running. The callbacks are supplied with a reference to the effect object as a parameter. Here is an example of getting the element id passed by reference into a callback function:

```
 function callback(obj){
   for(var i in obj.effects){
  alert(obj.effects[i]['element'].id);
 }
  }
```
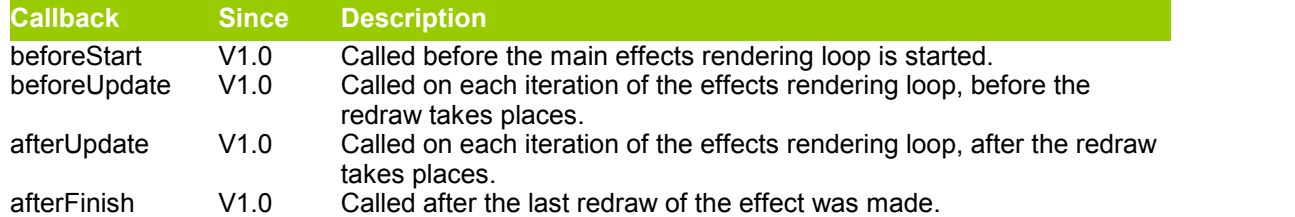

Within the effect object, there are several useful variables you can access:

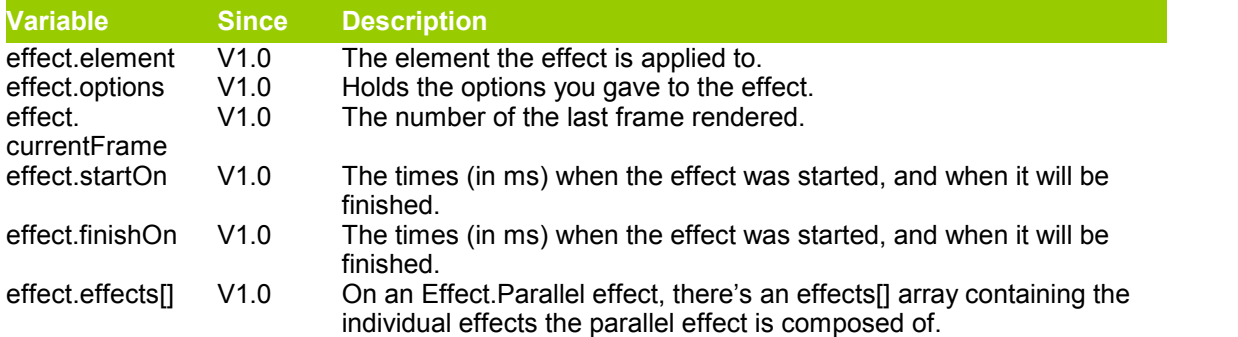

## **Example usage of Callback functions**

```
function myCallBackOnFinish(obj){
 alert("the Element's id the effect was applied to is : " + obj. element.id);}
function myCallBackOnStart(obj){
alert("the Element object the effect will be applied to is :" + obj.element);
}
 new Effect.Highlight(myObject, 
    { startcolor:'#ffffff',
     endcolor:'#ffffcc',
 duration: 0.5,
 afterFinish: myCallBackOnFinish,
 BeforeStart: myCallBackOnStart });
```
#### **3.1.1 Effect.Morph**

This effect changes the CSS properties of an element.

## **Aviability**

script.aculo.us V1.7 and later.

## **Syntax**

#### Simple :

```
$('morph_example').morph('background:#080;color:#fff');
```
#### Complex :

```
new Effect.Morph('error_message',{
 style:'background:#f00; color:#fff;'+
 'border: 20px solid #f88; font-size:2em',
```

```
 duration:0.8
});
```
Style as a hash (keys should be javascript names, rather than CSS ones i.e. 'backgroundColor' rather than 'background-color'):

```
new Effect.Morph('example',{
  style:{
  width:'200px'
 }
});
```
You can also use \$('element id').morph({width:'200px'}), which is a bit shorter.

## **Effect-specific paramters**

**Option Description** style the target style of your element, writing with the standard CSS syntax, or as a hash

#### **Details**

Effect.Morph takes orginal styles given by CSS style rules or inline style attributes into consideration when calculating the transforms. It works with all length and color based CSS properties, including margins, paddings, borders, opacity and text/background colors.

#### **Notes**

The original style for an element **must** be in its style attribute, not in an external stylesheet, for Scriptactulous to morph it.

#### **3.1.2 Effect.Move**

This effect moves an element. Effect.MoveBy is older name.

#### **Availability**

script.aculo.us V1.0 and later.

#### **Syntax**

```
new Effect.Move('id_of_element', y, x, [options]);
new Effect. Move (element, y, x, [options]);
```
#### **Examples**

This will move object to corner of the window  $(x=0; y=0)$ :

new Effect. Move (obj, { x: 0, y: 0, mode: 'absolute'});

This will move object 30px up and 20px to the right (the default mode is 'relative'):

new Effect.Move (obj, { x: 20, y: -30, mode: 'relative'});

#### **Options**

For more informations about options see Core Effects (part about Common parameters)

#### **Notes**

Make sure all the elements you are moving is either absolute or relative. Leaving out the 'position' tag will break IE compability (it will work in Firefox though)

#### **3.1.3 Effect.Opacity**

This effect changes an element's opacity (transparency).

## **Availability**

script.aculo.us V1.0 and later.

## **Syntax**

```
 new Effect.Opacity('id_of_element', [options]);
new Effect. Opacity (element, [options]);
```
## **Examples**

new Effect.Opacity('id of element', {duration:0.5, from:1.0, to:0.7});

Will fade the element from 100% to 70% over the space of 1/2 second.

## **Notes**

Microsoft Internet Explorer can only set opacity on elements that have a 'layout' (see Giving Elements Layout).

### **3.1.4 Effect.Parallel**

This is a special effect to allow to combine more than one core effect into a parallel effect. It's the only effect that doesn't take an element as first parameter, but an array of subeffects.

## **Availability**

script.aculo.us V1.0 and later.

## **Syntax**

new Effect.Parallel([array of subeffects], [options]);

## **Example**

```
new Effect.Parallel(
     [ new Effect.MoveBy(element, 100, 0, { sync: true }), 
      new Effect.Opacity(element, { sync: true, to: 0.0, from: 1.0 } ) ],
     { duration: 0.5, 
     afterFinish: function(effect) { Element.hide(effect.effects[0].this.parentNode); }
 }
   );
```
#### **3.1.5 Effect.Scale**

This effect changes an elements width and height dimensions and the base for em units. This allows for smooth, automatic relative scaling of elements contained within the scaled element.

## **Availability**

script.aculo.us V1.0 and later.

## **Syntax**

```
new Effect.Scale('id_of_element', percent, [options]);
new Effect.Scale(element, percent, [options]);
```
## **Effect-specific parameters**

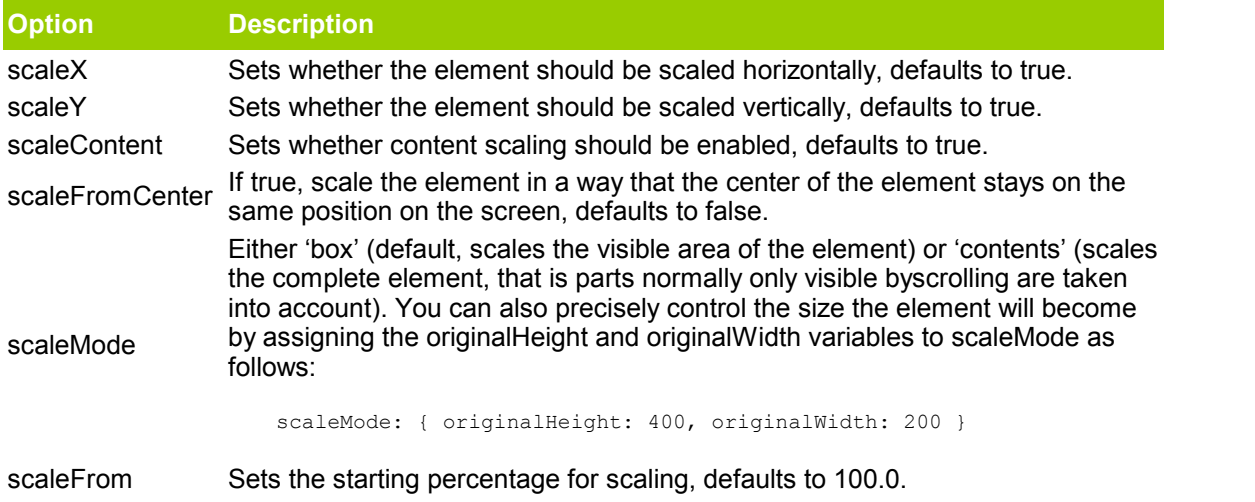

### **3.1.6 Effect.Highlight**

This effect Flashes a color as the background of an element. It is mostly used to draw attention to a part of the page that has been updated via javascript or AJAX, when the update would not otherwise be obvious.

## **Availability**

script.aculo.us V1.0 and later.

#### **Syntax**

```
new Effect.Highlight('id of element', [options]);
new Effect.Highlight(element, [options]);
```
## **Effect-specific parameters**

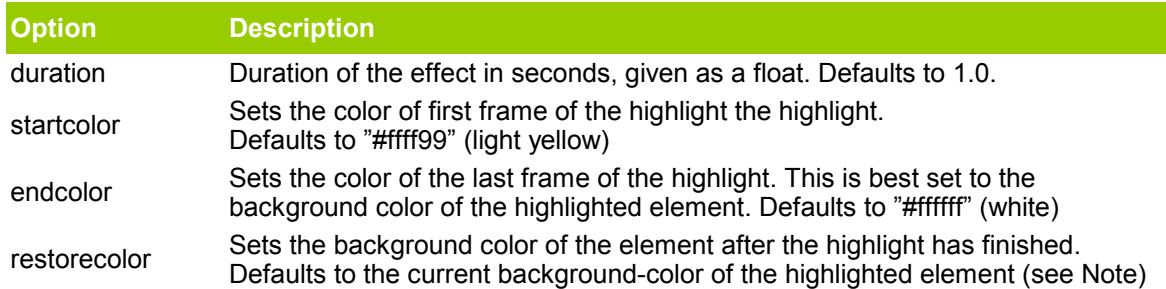

## **Examples**

new Effect.Highlight('my\_field', {startcolor:'#ff99ff', endcolor:'#999999'})

#### **Notes**

If the restorecolor option is not given, Effect.Highlight tries to find out the current background color of the element, which will only work reliably across browsers if the color is given with a CSS rgb triplet, like rgb(0, 255, 0).

Be aware of the synatx: this effect strictly requires a "new" in front, otherwise you will get a javascript error.

## **3.2 Combination Effects**

All the combination effects are based on the six Core Effects, and are thought of as examples to allow you to write your own effects.

- Effect.Appear, Effect.Fade
- Effect.Puff
- Effect.DropOut
- Effect.Shake
- Effect.SwitchOff
- Effect.BlindDown, Effect.BlindUp
- Effect.SlideDown, Effect.SlideUp
- Effect.Pulsate
- Effect.Squish
- Effect.Fold
- Effect.Grow
- Effect.Shrink

Additionally, there's the Effect.toggle utility method for elements you want to show temporarily with a Appear/Fade, Slide or Blind animation.

Effect.toggle uses any of the following pairs:

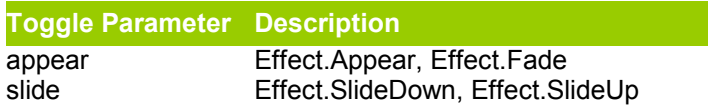

blind Effect.BlindDown, Effect.BlindUp

Have a look at the Combination Effects Demo online.

#### **3.2.1 Effect.Appear**

Make an element appear. If the element was previously set to display:none; inside the style attribute of the element, the effect will automatically show the element. This means that it must be places under the style attribute of an object, and not in the CSS in the head of the document or a linked file.

## **Availability**

script.aculo.us V1.0 and later.

## **Syntax**

Effect.Appear('id\_of\_element');

## **Options**

- duration: 1.0 (in seconds)
- $\bullet$  from: 0.0 1.0 (percent of opacity to start)
- $\bullet$  to: 0.0 1.0 (percent of opacity to end)

## **Examples**

Effect.Appear('id of element', { duration: 3.0 });

## **Notes**

Can take an options parameter, to control the underlying Effect.Opacity effect.

Works safely with most HTML elements, except table rows, table bodies and table heads.

There is a problem with floating Elements in Safari. If you need the div to be floated you can do it like this:

```
<a href="#" onclick="new Effect.Appear('apear-div');">Click to apear</a>
<div style="float: right">
<div id="apear-div" style="display: none;">
 Only this div has to apear!
\langle/div\rangle</div>
```
Microsoft Internet Explorer can only set opacity on elements that have a 'layout'. To let an element have a layout, you must set some CSS positional properties, like 'width' or 'height'. See Giving Elements Layout. (Note: fixed in 1.5\_rc1.)

On Microsoft Internet Explorer, this effect may display a bold/ghosting artifact on elements that don't have a defined background. It's unclear if this is a feature or a bug. See bug #4806.

#### **3.2.2 Effect.BlindDown**

This effect simulates a window blind, where the contents of the affected elements stay in place.

#### **Availability**

script.aculo.us V1.0 and later.

#### **Syntax**

Effect.BlindDown('id\_of\_element');

## **Options**

Items in **bold** are default values.

- scaleX:true, **false**
- scaleY:**true**, false
- scaleContent:**true**, false
- scaleFromCenter:true, **false**
- scaleMode:**'box'**,'contents'
- scaleFrom:**100.0** (0%-100%)
- scaleTo:**0** (0%-100%)
- duration:**1** (0.0-1)

## **Examples**

#### **Make the transion longer by adding options.**

```
Effect.BlindDown('id of element', {duration:3});
```
## **Notes**

Works safely with most Block Elements, except table rows, table bodies and table heads.

Also, if you would like the block hidden when someone first lands on your page, you must use the "display: none" property within the style attribute of the div/block tag, and not in the CSS class for the div. For example:

```
<div style="display: none" id = "id_of_element">
Blind content
\langlediv>
```
and not:

```
#id of element{
 display: none;
 etc...
}
```
This is the opposite of Effect.BlindUp

#### **3.2.3 Effect.BlindUp**

This effect simulates a window blind, where the contents of the affected elements stay in place.

### **Availability**

script.aculo.us V1.0 and later.

#### **Syntax**

Effect.BlindUp('id\_of\_element');

## **Options**

Items in **bold** are default values.

- scaleX:true, **false**
- scaleY:**true**, false
- scaleContent:**true**, false
- scaleFromCenter:true, **false**
- scaleMode:**'box'**,'contents'
- scaleFrom:**100.0** (0%-100%)
- scaleTo:**0** (0%-100%)
- duration:**1** (0.0-1)

## **Examples**

#### **Make the transion longer by adding options.**

```
Effect.BlindUp('id of element', {duration:3});
```
## **Notes**

Works safely with most Block Elements, except table rows, table bodies and table heads.

This is the opposite of Effect.BlindDown

#### **3.2.4 Effect.DropOut**

Makes the element drop and fade out at the same time.

## **Availability**

script.aculo.us V1.0 and later.

### **Syntax**

```
Effect.DropOut('id_of_element');
```
## **Notes**

Works safely with most Block Elements, except tables.

#### **3.2.5 Effect.Fade**

Makes an element fade away and takes it out of the document flow at the end of the effect by setting the CSS display property to none. Opposite of Effect.Appear

## **Availability**

script.aculo.us V1.0 and later.

## **Syntax**

```
Effect.Fade('id of element');
```
## **Options**

- from: (defaults to current opacity or 1.0)
- to: (defaults to 0.0)

### **Examples**

Effect.Fade('id of element', { transition: Effect.Transitions.wobble })

## **Notes**

Can take an options parameter, to control the underlying Effect.Opacity effect.

Works safely with most HTML elements, except table rows, table bodies and table heads.

Microsoft Internet Explorer can only set opacity on elements that have a 'layout'. To let an element have a layout, you must set some CSS positional properties, like 'width' or 'height'. See Giving Elements Layout. (Note: fixed in 1.5\_rc1.)

On Microsoft Internet Explorer, this effect may display a bold/ghosting artifact on elements that don't have a defined background. It's unclear if this is a feature or a bug. See bug #4806.

### **3.2.6 Effect.Fold**

Reduce the element to its top then to left to make it disappear.

## **Availability**

script.aculo.us V1.0 and later.

## **Syntax**

Effect.Fold('id of element');

## **Notes**

Works safely with most Block Elements, except tables.

## **3.2.7 Effect.Grow**

This effect grows a element to a specified size.

## **Availability**

script.aculo.us V1.0 and later.

## **Syntax**

Effect.Grow('id\_of\_element');

#### **Notes**

Works safely with most Block Elements, except tables.

#### **Options**

Effect.Grow has an optional parameter: **direction**. This parameter can accept the following values:

- top-left
- top-right
- bottom-left
- bottom-right
- center

#### **Examples**

```
new Effect.Grow('content', {direction: 'top-left'});
new Effect.Grow('content', {direction: 'center', duration: 2.0});
```
You can define different durations for several DIV elements, and place them in a row in order to make them appear one after another.

#### **3.2.8 Effect.Puff**

Gives the illusion of the element puffing away (like a in a cloud of smoke).

#### **Availability**

script.aculo.us V1.0 and later.

### **Syntax**

Effect.Puff('id\_of\_element');

### **Options**

Items in bold are default values.

- duration: **1.0** (in seconds)
- from: **0.0**-1.0 (percent of animation to start)
- to: 0.0-**1.0** (percent of animation to end)

### **Examples**

```
Effect.Puff('id of element', {duration:3});
```
#### **Notes**

Works safely with most Block Elements, except tables.

#### **3.2.9 Effect.Pulsate**

Pulsates the element, loops over five times over fading out and in.

## **Availability**

script.aculo.us V1.0 and later.

#### **Syntax**

Effect.Pulsate('id\_of\_element');

## **Options**

- duration: Number of seconds after which to stop the effect.
- from: The minimal opacity during the pulsate, in a value between 0 and 1. For example, use 0.7 for a mild pulsate.
- pulses: The amount of pulses with-in the duration time (default is 5).

#### **Notes**

Works safely with most HTML elements, except table rows, table bodies and table heads.

Microsoft Internet Explorer can only set opacity on elements that have 'layout'. To let an element have layout, you must set some CSS positional properties, like 'width' or 'height'. See Giving Elements Layout.

### **3.2.10 Effect.Shake**

Moves the element slightly to the left, then to the right, repeatedly.

## **Availability**

script.aculo.us V1.0 and later.

## **Syntax**

Effect.Shake('id of element');

### **Notes**

Works safely with most Block Elements, except tables.

#### **3.2.11 Effect.Shrink**

Reduce the element to its top-left corner.

## **Availability**

script.aculo.us V1.0 and later.

#### **Syntax**

```
Effect.Shrink('id_of_element');
```
### **Notes**

Works safely with most Block Elements, except tables.

#### **3.2.12 Effect.SlideDown**

This effect simulates a window blind, where the contents of the affected elements scroll down accordingly.

## **Availability**

script.aculo.us V1.0 and later.

## **Syntax**

Effect.SlideDown('id\_of\_element');

## **Options**

Items in **bold** are default values.

- \* scaleX:true, **false**
- \* scaleY:**true**, false
- \* scaleContent:**true**, false
- \* scaleFromCenter:true, **false**
- \* scaleMode:**'box'**,'contents'
- \* scaleFrom:**100.0** (0%-100%)
- \* scaleTo:**0** (0%-100%)
- \* duration:**1**

## **Examples**

Effect.SlideDown('id of element', {duration:3});

## **Notes**

You must include a second DIV element, wrapping the contents of the outer DIV. So, if you call new Effect.SlideDown('x'), your element must look like this:

<div id="x"><div>contents</div></div>

Because of a bug in Internet Explorer 6 (overflow not correctly hidden), an additional wrapper div is needed if you want to use these effects on absolutely positioned elements (wrapper is the absolutely positioned element, x has position:relative set):

<div id="wrapper"><div id="x"><div>contents</div></div></div>

Works only on block elements.

In Internet Explorer 6.0 there's a problem where floated block level elements don't animate. If you add a position: relative to the element it all works though.

#### **3.2.13 Effect.SlideUp**

This effect simulates a window blind, where the contents of the affected elements scroll up accordingly.

## **Availability**

script.aculo.us V1.0 and later.

## **Syntax**

Effect.SlideUp('id\_of\_element');

## **Options**

Items in **bold** are default values.

- \* scaleX:true, **false**
- \* scaleY:**true**, false
- \* scaleContent:**true**, false
- \* scaleFromCenter:true, **false**
- \* scaleMode:**'box'**,'contents'
- \* scaleFrom:**100.0** (0%-100%)
- \* scaleTo:**0** (0%-100%)
- \* duration:**1**

## **Examples**

Effect.SlideUp('id of element', {duration:3});

## **Notes**

You must include a second DIV element, wrapping the contents of the outer DIV. So, if you call new Effect.SlideDown('x'), your element must look like this:

<div id="x"><div>contents</div></div>

Because of a bug in Internet Explorer 6 (overflow not correctly hidden), an additional wrapper div is needed if you want to use these effects on absolutely positioned elements (wrapper is the absolutely positioned element, x has position:relative set):

<div id="wrapper"><div id="x"><div>contents</div></div></div>

Works only on block elements.

In Internet Explorer 6.0 there's a problem where floated block level elements don't animate. If you add a position: relative to the element it all works though.

#### **3.2.14 Effect.Squish**

Reduce the element to its top-left corner.

## **Availability**

script.aculo.us V1.0 and later.

### **Syntax**

Effect.Squish('id\_of\_element');

## **Notes**

Works safely with most Block Elements, except tables.

### **3.2.15 Effect.SwitchOff**

Gives the illusion of a TV-style switch off.

## **Availability**

script.aculo.us V1.0 and later.

## **Syntax**

Effect.SwitchOff('id of element');

#### **Notes**

Works safely with most Block Elements, except tables.

#### **3.2.16 Effect.toggle**

Effect.toggle allows for easily toggling elements with an animation.

## **Availability**

script.aculo.us V1.5.0 and later.

## **Syntax**

Effect.toggle(element, ['appear' | 'slide' | 'blind'], [options] );

## **Options**

**element** can be either a string containing the id of the element, or a Java Script DOM element object.

The **options** parameter is used to give any additional customization parameters to the effect. There are general and effect-specific options. See the individual effects for more information.

## **Notes**

Keep in mind, like individual Effects, you must include a second DIV element, wrapping the contents of the outer DIV. So, if you call new Effect.Slide Down?('x'), your element must look like this:

<div id="x"><div>contents</div></div>

# **4 Controls**

## **4.1 Drag and Drop**

The Drag-and-drop Java Script library enables easy-to-do dragging and dropping of elements in your web application and to do sortable lists and floats.

## **Draggables & Droppables**

Use Draggables (elements that can be dragged) and Droppables (elements that can be dropped on) to add rich user interactivity to your web site or web application.

## **Sortable lists and floats**

Use Sortable (container elements whose child elements can be sorted) to make lists (HTML elements LI and OL) and floating images or DIVs inside a container div sortable.

#### **4.1.1 Draggables**

The Draggables object is a global helper object.

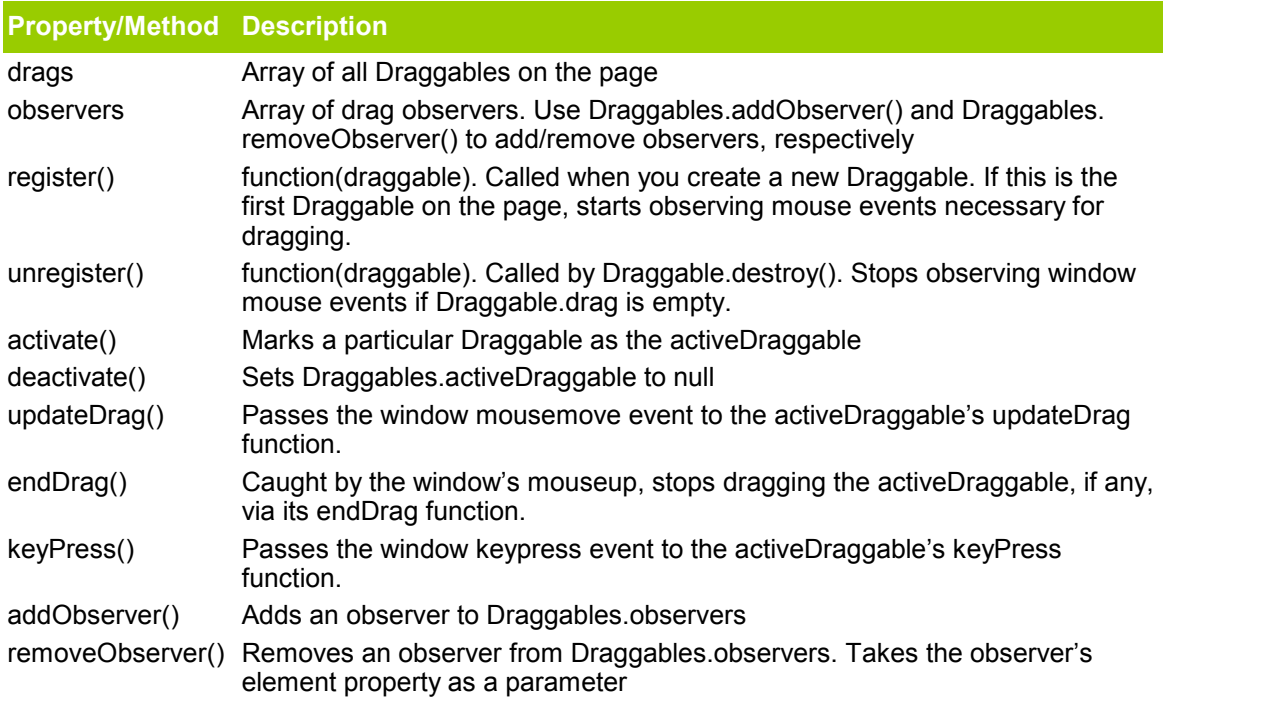

notify() Calls the observers' onStart(), onEnd(), and onDrag() functions as necessary

## **Draggable Observers**

A draggable observer, as used in **Draggables.addObserver()**, is an object with an element property defined, and one or more of the following functions defined:

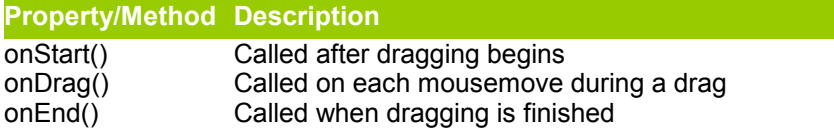

The parameters passed to these three events are **eventName**, **draggable**, and **event**. The **draggable.element** method gives us the html element being dragged.

#### **4.1.1.1 Draggable**

To make an element draggable, you create a new instance of class Draggable.

#### **Syntax**

new Draggable('id of element', [options]);

### **Options**

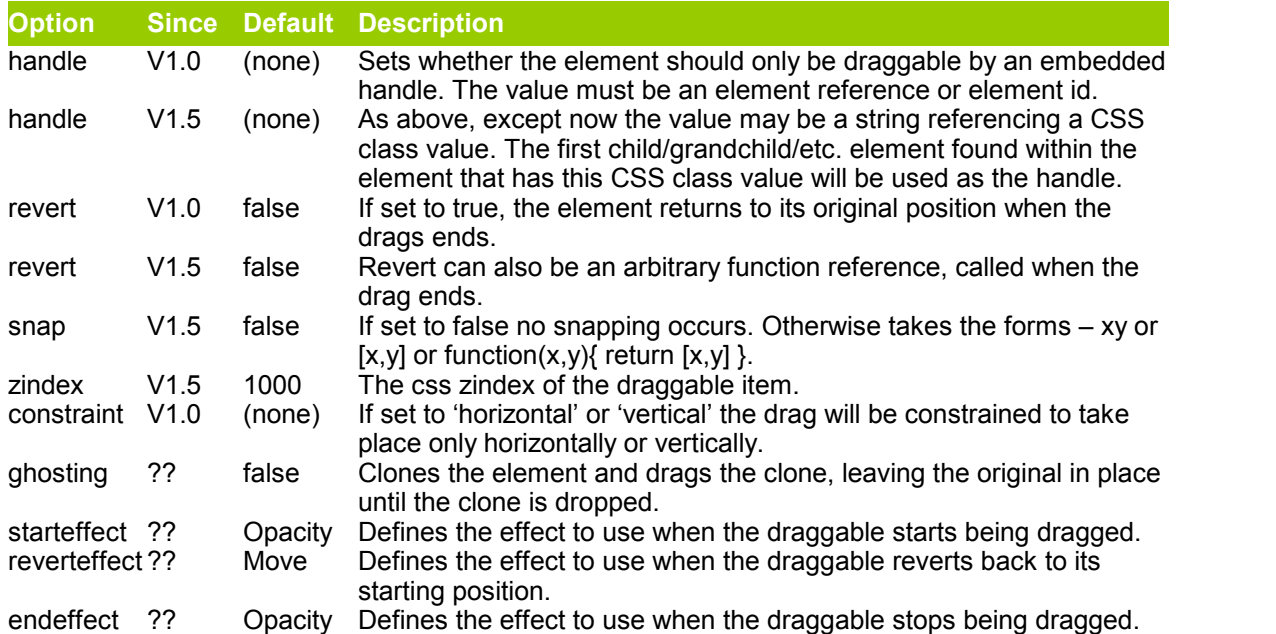

Additionally, the options parameter can take the following callback function:

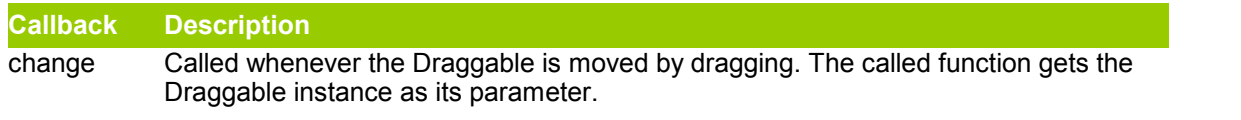

## **Examples**

```
// from the shopping cart demo
new Draggable('product 1', {revert:true});
```
// constrain direction and give a handle new Draggable('my\_div',{constraint:'horizontal',handle:'handle'});

To disable draggables later on, store it in a variable like:

```
var mydrag = new Draggable('product 1', {revert:true})
  (... do stuff ..)
mydrag.destroy();
```
This way, you can enable and disable dragging at will.

#### **4.1.2 Droppables**

Droppables are elements which fire a callback function when a Draggable element is released over them.

## **Creating droppables**

See Droppables.add.

## **Disabling droppables**

See Droppables.remove.

#### **4.1.2.1 Droppables.add**

To make an element react when a Draggable is dropped onto it, you'll add it to the Droppables of the page with the **Droppables.add** class method.

## **Syntax**

Droppables.add('id\_of\_element',[options]);

Options are:

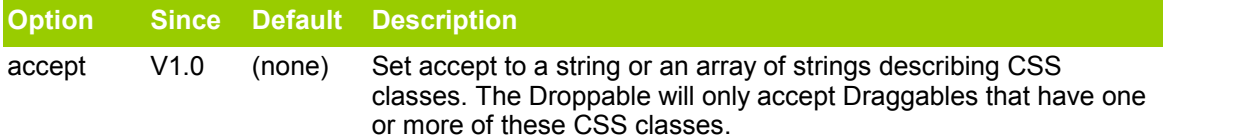

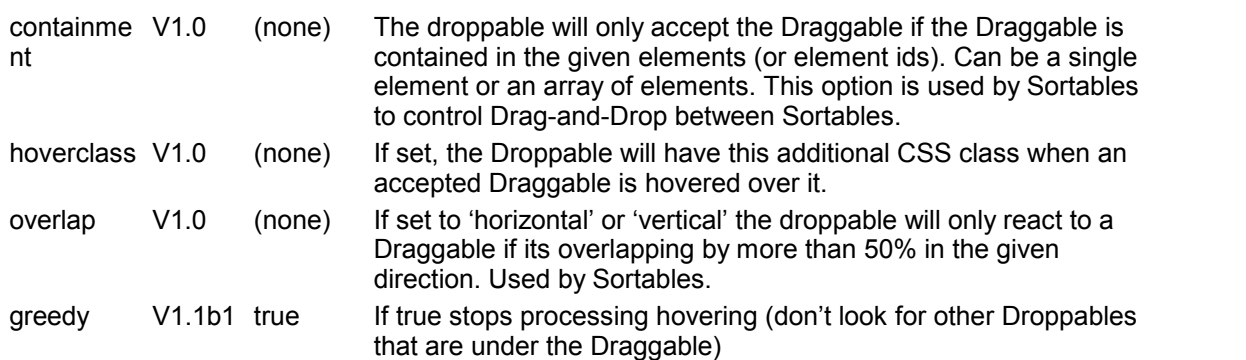

Additionally, following callbacks can be used in the option parameter:

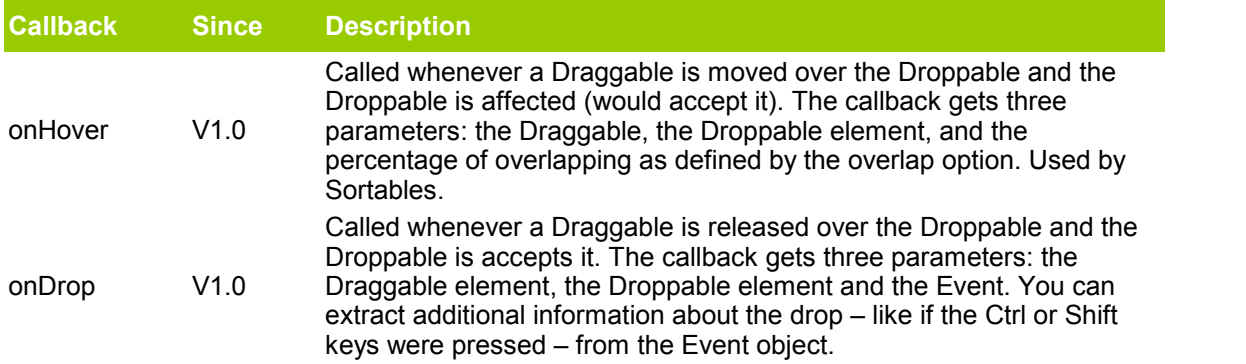

## **Example**

```
 // from the shopping cart demo
Droppables.add('shopping cart', {
 accept: 'products',
 onDrop: function(element) 
 { $('shopping_cart_text').innerHTML = 
 'Dropped the ' + element.alt + ' on me.'; }});
```
#### **4.1.2.2 Droppables.remove**

Will remove any droppable capabilities from 'element'.

## **Syntax**

Droppables.remove(element)

### **4.1.3 Sortables**

A Sortable consists of item elements in a container element. When you create a new Sortable, it takes care of the creation of the corresponding Draggables and Droppables.

## **Availability**

script.aculo.us V1.0 and later.

## **Creating sortables**

See Sortable.create.

### **Disabling sortables**

See Sortable.destroy.

### **Serializing**

The Sortable object also provides a function to serialize the Sortable in a format suitable for HTTP GET or POST requests. This can be used to submit the order of the Sortable via an Ajax call.

See Sortable.serialize

#### **4.1.3.1 Sortable.create**

Use Sortable.create to initialize a sortable element.

## **Availability**

script.aculo.us V1.0 and later.

#### **Syntax**

Sortable.create('id of container', [options]);

## **Options**

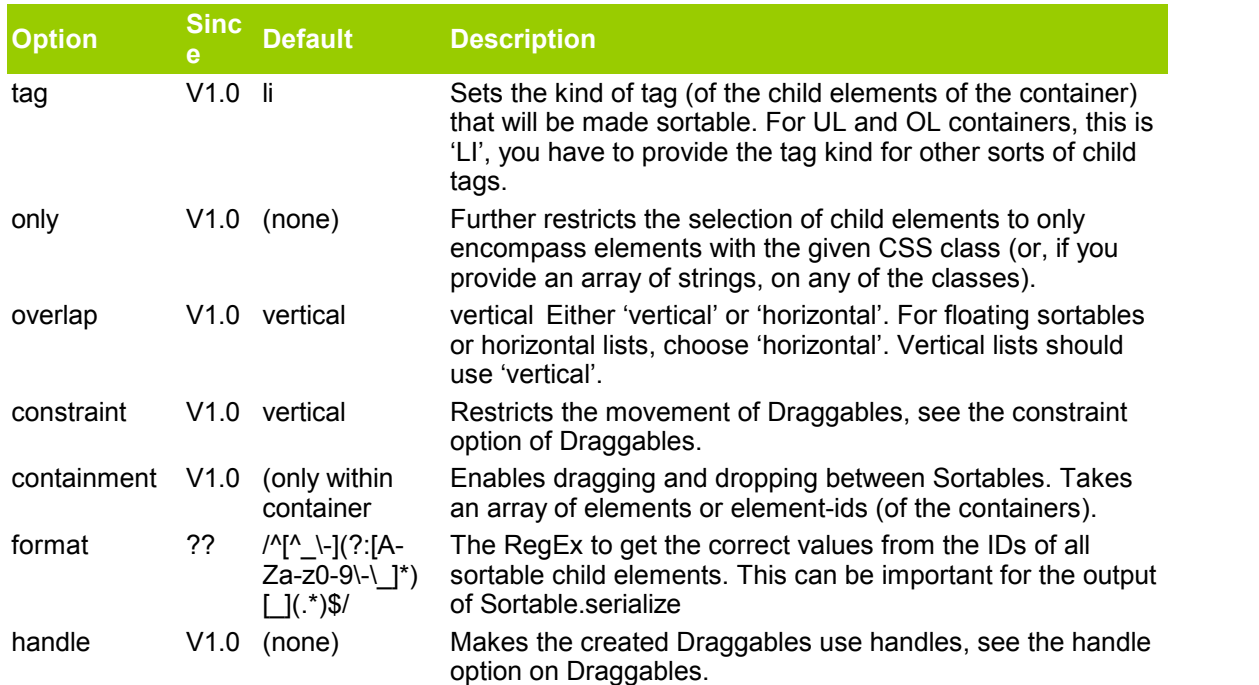

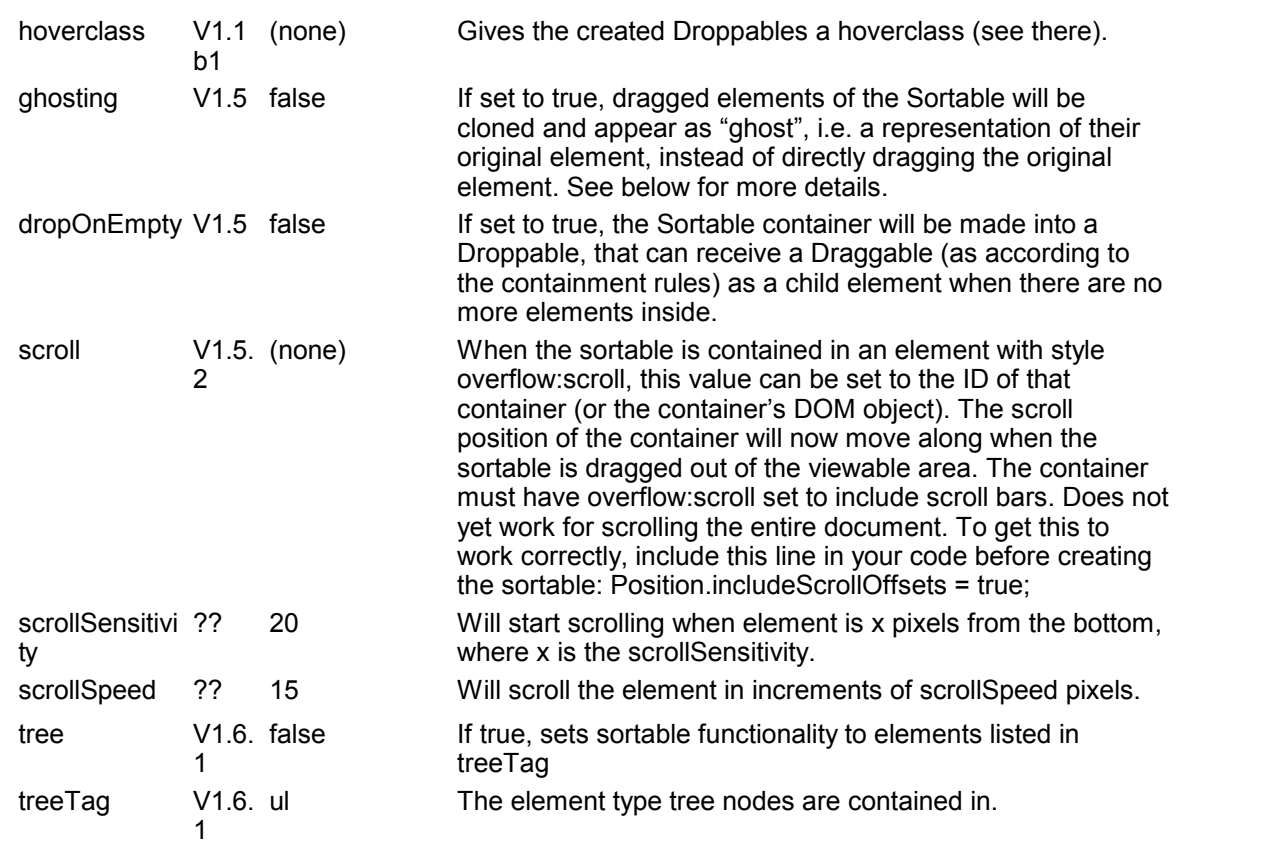

You can provide the following callbacks in the options parameter:

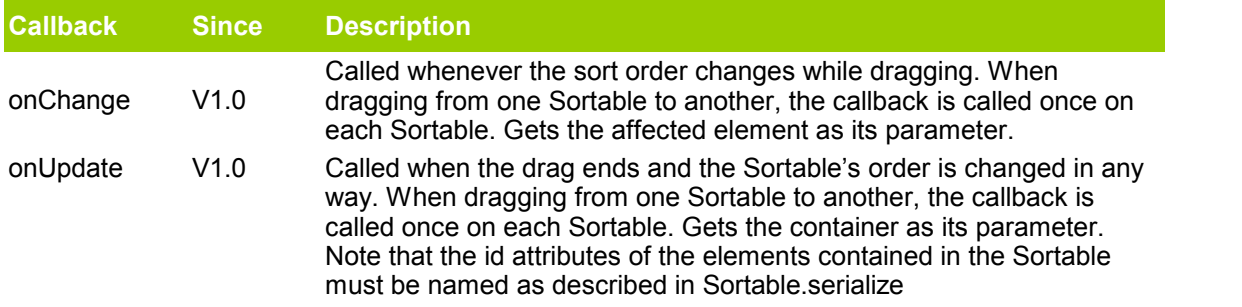

### **Notes**

**Important**: You can use Sortable.create on any container element that contains Block Elements, with the exception of TABLE, THEAD, TBODY and TR. This is a technical restriction with current browsers.

A sortable nested somewhere inside a table won't work well under IE unless the table has a "position:relative" style. If you use the css display: table property, sortable lists will work a little, but doesn't allow true drag and drop of the elements.

Got it working using tbody as container and TR as the sortables (IE6 (pc) and Firefox (mac/pc).

A call to Sortable.create implicitly calls on Sortable.destroy if the referenced element was already a Sortable.

#### **4.1.3.2 Sortable.destroy**

Use Sortable.destroy to completely remove all event handlers and references to a Sortable created by Sortable.create. It does not remove or alter the referenced element in any other way.

## **Availability**

script.aculo.us V1.1b1 and later.

## **Syntax**

```
Sortable.destroy( element );
```
### **Notes**

A call to Sortable.create implicitly calls on Sortable.destroy if the referenced element was already a Sortable.

#### **4.1.3.3 Sortable.serialize**

The Sortable object also provides a function to serialize the Sortable in a format suitable for HTTP GET or POST requests. This can be used to submit the order of the Sortable via an Ajax call:

## **Availability**

script.aculo.us V1.0 and later.

### **Syntax**

Sortable.serialize('id of container', [options]);

## **Options**

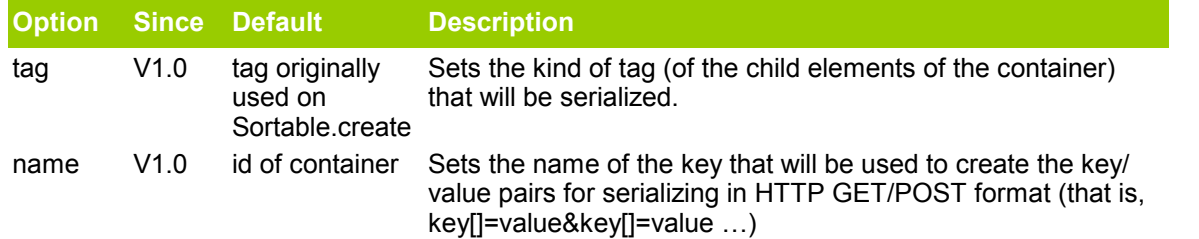

## **Example**

```
var userTopTen = Sortable.serialize('top10');
// userTopTen now contains key[]=value pairs seperated by &
new Ajax.Request('/users/mytop10/saveorder', {parameters: userTopTen}};
```
#### **Notes**

For this to work, the elements contained in your Sortable must have id attributes in the following form:

<li id="image\_1">Something</li>

You can tweak this by modifying the format parameter in the Sortable.create call

## **4.2 Autocompletion**

The Autocompleter controls allow for Google-Suggest style local and server-powered autocompleting text input fields.

## **AJAX Autocompletion**

See Ajax.Autocompleter

## **Local Autocompletion**

See Autocompleter.Local

#### **Classes**

- Autocompleter.Base
- Ajax.Autocompleter
- Autocompleter.Local

#### **4.2.1 Autocompleter.Local**

The local array autocompleter.

Used when you'd prefer to inject an array of autocompletion options into the page, rather than sending out Ajax queries.

### **Syntax**

new Autocompleter.Local(inputElement, choicesElement, dataArray, [options])

The constructor takes four parameters. The first two are, as usual, the id of the monitored textbox, and id of the autocompletion menu. The third is an array of strings that you want to autocomplete from, and the fourth is the options block.

## **Extra local autocompletion options:**

- **choices**: How many autocompletion choices to offer
- **partialSearch:** If false, the autocompleter will match entered text only at the beginning of strings in the autocomplete array. Defaults to true, which will match text at the beginning of

any word in the strings in the autocomplete array. If you want to search anywhere in the string, additionally set the option fullSearch to true (default: off).

- **fullSearch**: Search anywhere in autocomplete array strings.
- **partialChars**: How many characters to enter before triggering a partial match (unlike minChars, which defines how many characters are required to do any match at all). Defaults to 2.
- **ignoreCase**: Whether to ignore case when autocompleting.Defaults to true.

It's possible to pass in a custom function as the 'selector' option, if you prefer to write your own autocompletion logic. In that case, the other options above will not apply unless you support them.

## **Example**

```
<p><label for="bands_from_the_70s">Your favorite rock band from the 70's:</label><br />
\langleinput id="bands from the<sup>70s"</sup> autocomplete="off" size="40" type="text" value="" /></p>
<div class="page_name_auto_complete" id="band_list" style="display:none"></div>
<script type="text/javascript">
new Autocompleter.Local('bands_from_the_70s', 'band_list', ['ABBA', 'AC/DC', 'Aerosmith', 'America', 
                    'Bay City Rollers', 'Black Sabbath', 'Boston', 'David Bowie', 'Can', 
                    'The Carpenters', 'Chicago', 'The Commodores', 'Crass', 'Deep Purple', 
                    'The Doobie Brothers', 'Eagles', 'Fleetwood Mac', 'Haciendo Punto en Otro Son', 
                    'Heart', 'Iggy Pop and the Stooges', 'Journey', 'Judas Priest', 
                    'KC and the Sunshine Band', 'Kiss', 'Kraftwerk', 'Led Zeppelin', 'Lindisfarne (ba
                    'Lipps, Inc', 'Lynyrd Skynyrd', 'Pink Floyd', 'Queen', 'Ramones', 'REO Speedwagor
                    'Rhythm Heritage', 'Rush', 'Sex Pistols', 'Slade', 'Steely Dan', 'Stillwater', 
                    'Styx', 'Supertramp', 'Sweet', 'Three Dog Night', 'The Village People', 
                    'Wings (fronted by former Beatle Paul McCartney)', 'Yes'], {});
```
</script>

#### **4.2.2 Autocompleter.Base**

Autocompleter.Base handles all the autocompletion functionality that's independent of the data source for autocompletion. This includes drawing the autocompletion menu, observing keyboard and mouse events, and similar.

## **Availability**

script.aculo.us V1.1b1

### **Extending**

Specific autocompleters need to provide, at the very least, a getUpdatedChoices function that will be invoked every time the text inside the monitored textbox changes. This method should get the text for which to provide autocompletion by invoking this.getToken(), NOT by directly accessing this.element.value. This is to allow incremental tokenized autocompletion. Specific auto-completion logic (AJAX, etc) belongs in getUpdatedChoices.

## **Tokenized autocompletion**

Tokenized incremental autocompletion is enabled automatically when an autocompleter is instantiated with the 'tokens' option in the options parameter:

new Ajax.Autocompleter('id','upd', '/url/', { tokens: ',' });

will incrementally autocomplete with a comma as the token.

The ',' in the above example can be replaced with an array, e.g. { tokens:  $[\cdot, \cdot, \cdot \setminus n']$  } which enables autocompletion on multiple tokens. This is most useful when one of the tokens is \n (a newline), as it allows smart autocompletion after linebreaks.

#### **4.2.3 Ajax.Autocompleter**

The Ajax.Autocompleter class allows for server-powered autocompleting text fields.

## **Availability**

script.aculo.us V1.1 ???

#### **Syntax**

new Ajax.Autocompleter(id of text field, id of div to populate, url, options);

#### **Options** (inherited from Autocompleter.Base)

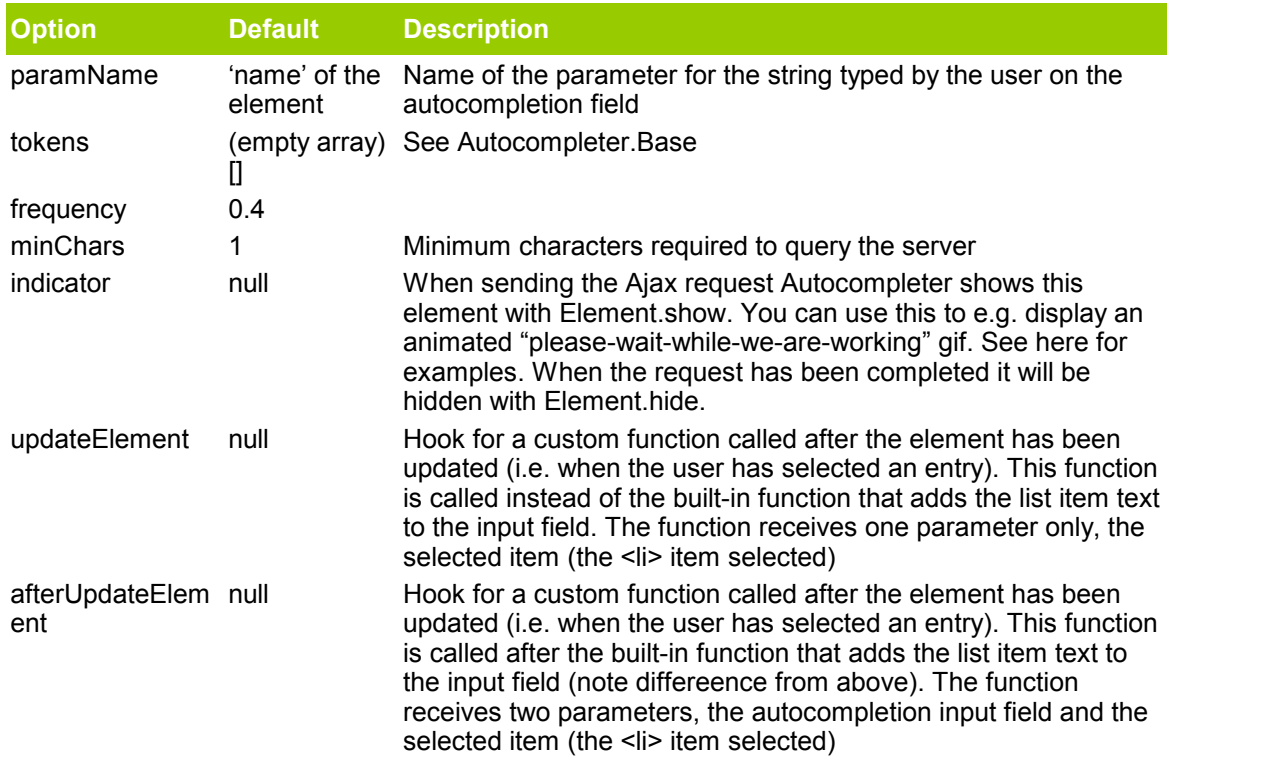

## **Examples**

#### **HTML**

<input type="text" id="autocomplete" name="autocomplete\_parameter"/> <div id="autocomplete\_choices" class="autocomplete"></div>

#### **Javascript**

new Ajax.Autocompleter("autocomplete", "autocomplete choices", "/url/on/server", {});

#### **HTML with indicator**

```
<input type="text" id="autocomplete" name="autocomplete_parameter"/>
<span id="indicator1" style="display: none"><img src="/images/spinner.gif" alt="Working..." /></span>
<div id="autocomplete_choices" class="autocomplete"></div>
```
(As with any element destined to work with Prototype's Element.toggle/show/hide, your indicator element should use an inline style attribute with a display property, here initially set to none. If you need to assign it CSS rules, put the class attribute before the style attribute to avoid override.)

#### **Javascript with options**

```
new Ajax.Autocompleter("autocomplete", "autocomplete_choices", "/url/on/server", 
      {paramName: "value", minChars: 2, updateElement: addItemToList, indicator: 'indicator1'});
```
#### **CSS Styles**

The styling of the div and the returned UL are important.

Applying a visual cue that an item is selected allows the user to take advantage of the keyboard navigation of the dropdown and adding background colors, borders, positioning, etc to the div (as the demo does) allows the UI element to stand out. The CSS from the demo applied to the examples would be

```
 div.autocomplete {
      position:absolute;
      width:250px;
      background-color:white;
      border:1px solid #888;
      margin:0px;
      padding:0px;
 }
    div.autocomplete ul {
      list-style-type:none;
     maxr in.0 padding:0px;
 }
 div.autocomplete ul li.selected { background-color: #ffb;}
 div.autocomplete ul li {
      list-style-type:none;
      display:block;
      margin:0;
      padding:2px;
     height: 32px;
   cursor: pointer;
 }
```
#### **Server return**

Look through your POST environment variable for the current entry in the text-box.

The server-side will receive the typed string as a parameter with the same name as the name of the element of the autocompletion (name attribute). You can override it setting the option paramName.

#### **The server must return an unordered list.**

For instance this list might be returned after the user typed the letter "y"

```
\langle 1112 \rangle <li>your mom</li>
       <li>yodel</li>
\langle/ul>
```
## **Display additional information**

If you wish to display additional information in the autocomplete dropdown that you don't want inserted into the field when you choose an item, surround it in a <span> (could work with others but not tested) with the class of "informal".

For instance the following shows a list of companies and their addresses, but only the company name will get inserted:

#### **Response**

```
\langle u1 \rangle<li>ACME Inc <span class="informal"> 5012 East 5th Street</span></li>
    <li>Scriptaculous <span class="informal"> 1066 West Redlands Parkway</span></li>
2/11
```
## **Working with Callback**

Another way to get aditional information, just send and ID in every list, and redefine afterUpdate Element?

#### **Response**

```
<sub>u1></sub></sub>
      <li id="1">your mom</li>
       <li id="2">yodel</li>
\langle/ul>
```
#### **Javascript**

```
new Ajax.Autocompleter("autocomplete", "autocomplete_choices", "/url/on/server", 
    {afterUpdateElement : getSelectionId});
function getSelectionId(text, li) {
    alert (li.id);
}
```
#### **Notes**

When a choice is highlighted the Autocompleter applies a class of "selected" to the li element. This allows the end user to style the selected element as desired.

### **4.3 InPlace Editing**

Enter topic text here.

#### **4.3.1 Ajax.InPlaceEditor**

The in-place "text edit" testing allows for Flickr-style AJAX-backed "on-the-fly" textfields.

### **Availability**

script.aculo.us V1.5 and later.

#### **Syntax**

```
new Ajax.InPlaceEditor( element, url, [options]);
```
The constructor takes three parameters. The first is the element that should support in-place

editing. The second is the url to submit the changed value to. The server should respond with the updated value (the server might have post-processed it or validation might have prevented it from changing). The third is a hash of options.

## **Options**

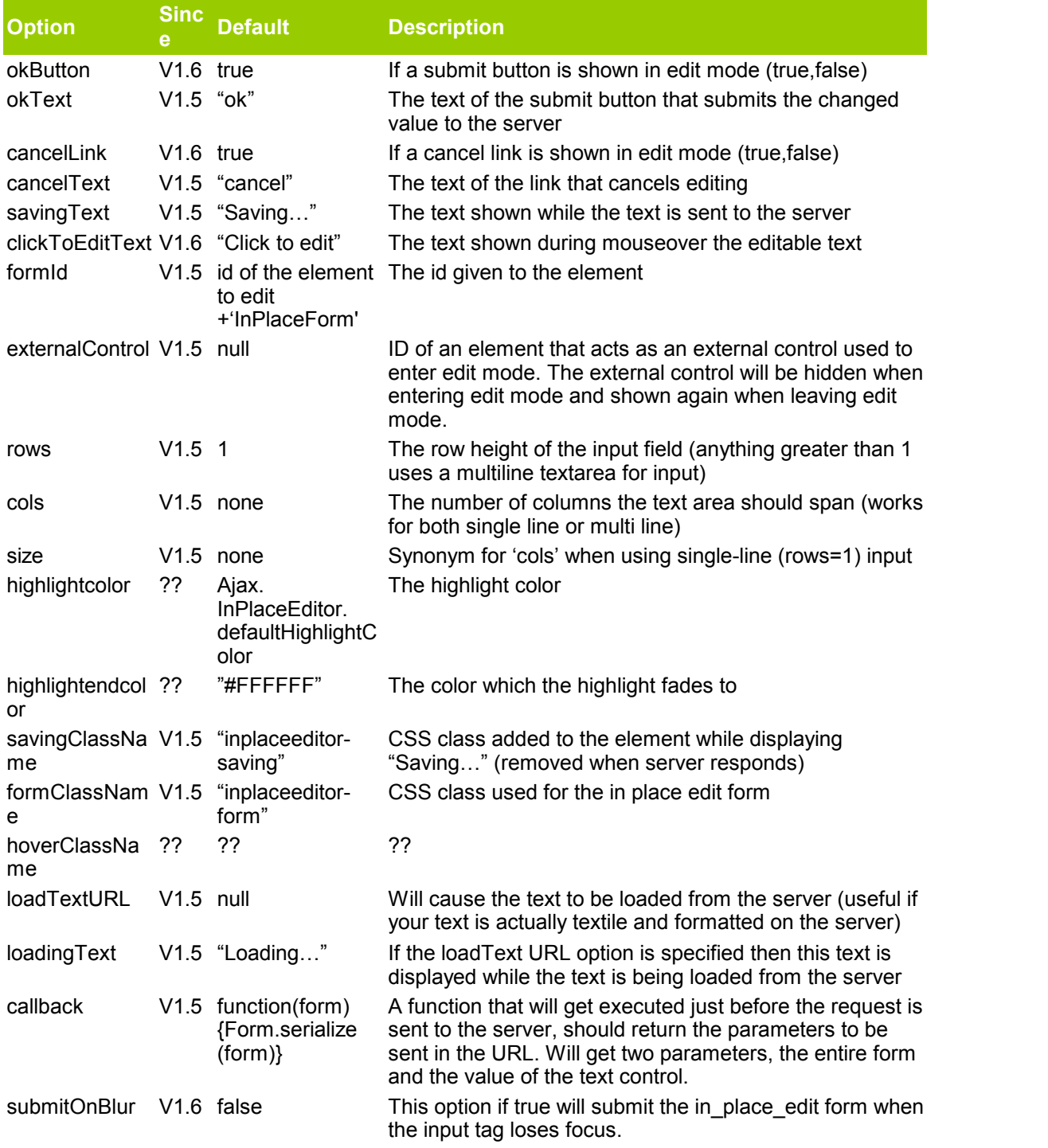

ajaxOptions V1.5 (empty hash) {} Options specified to all AJAX calls (loading and saving text), these options are passed through to the prototype AJAX classes.

Since version 1.6 you can provide the following callbacks in the options parameter:

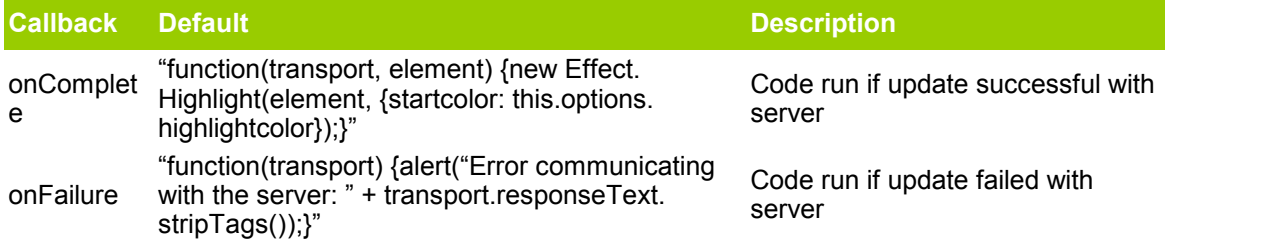

#### **Examples**

#### **Single Line Edit Mode**

```
<p id="editme">Click me, click me!</p>
<script type="text/javascript">
 new Ajax.InPlaceEditor('editme', '/demoajaxreturn.html');
</script>
```
#### **Multi Line Edit Mode**

```
<p id="editme2">Click me to edit this nice long text.</p>
<script type="text/javascript">
new Ajax.InPlaceEditor('editme2', '/demoajaxreturn.html', {rows:15,cols:40});
</script>
```
The server side component gets the new value as the parameter 'value' (POST method), and should send the new value as the body of the response.

#### **Notes**

#### **Character encoding**

The form data is sent encoded in UTF-8 regardless of the page encoding. This is as of the prototype function Form.serialize. More info here (web). If this doesn't work, you can use iconv as outlined here (web).

#### **Remove and force InPlaceEditor**

To disable the InPlaceEditor behavior later on, store it in a variable like:

var editor = new Ajax. InPlaceEditor('product  $1',...$ );

Later you can then remove the behaviour by calling:

editor.dispose();

This way, you can enable and disable In Place Editing at will. You can also arbitrarily force it into edit mode like so:

editor.enterEditMode('click');

#### **4.3.2 Ajax.InPlaceCollectionEditor**

Generates a selectbox from the values in the **collection** array.

#### **Syntax**

```
new Ajax.InPlaceCollectionEditor( element, url, { collection: [array], [moreOptions] } );
```
The constructor takes three parameters.

- 1. **element**: The element that should support in-place editing.
- 2. **url**: The url to submit the changed value to. The server should respond with the updated value (the server might have post-processed it or validation might have prevented it from changing).
- 3. **hash**: The third is a hash of options. Within that hash of options should be a field called collection that is an array of values to place inside your select box.

For **moreOptions** see Ajax.InPlaceEditor

#### **Examples**

#### **HTML**

```
<p title="Click to edit" id="tobeedited">Click me, click me!</p>
```
#### **Javascript**

```
new Ajax.InPlaceCollectionEditor(
 'tobeedited', 'ajax_inplaceeditor_result.php, {
 collection: ['one','two','three']
});
```
The server side component gets the new value as the parameter 'value' (POST method), and should send the new value as the body of the response.

#### **Notes**

#### **Character encoding**

The form data is sent encoded in UTF-8 regardless of the page encoding. This is as of the prototype function Form.serialize. More info here (web). If this doesn't work, you can use iconv as outlined here (web).

#### **Remove and force InPlaceEditor**

To disable the InPlaceEditor behavior later on, store it in a variable like:

var editor = new Ajax.InPlaceEditor('product  $1',...$ );

Later you can then remove the behaviour by calling:

editor.dispose();

This way, you can enable and disable In Place Editing at will. You can also arbitrarily force it into edit mode like so:

```
editor.enterEditMode('click');
```
# **5 Tools**

## **5.1 Builder**

Use Builder to easily create DOM elements dynamically.

## **Availability**

script.aculo.us V1.5 and later.

## **Synopsis**

```
Builder.node( elementName )
Builder.node( elementName, attributes )
Builder.node( elementName, children )
Builder.node( elementName, attributes, children )
```
- 
- **elementName** *string* The tag name for the element.
- **attributes** *object* Typical attributes are id, className, style, onclick, etc.
- **children** *array* List of other nodes to be appended as children.

If an element of the children array is plain text or numeric, it will be automatically appended as a text node.

Instead of an array, children can also be a Java Script String or numeric, to ease usage.

### **Special cases**

- **class**: When specifying the class attribute for the node, use className to circumvent a Firefox bug.
- **for**: To set a for attribute (in labels) use htmlFor, since 'for' is a reserved word in javascript.

## **Examples**

#### **Creating TR and TD elements**

```
 table = Builder.node('table', {width:'100%',cellpadding:'2',cellspacing:'0',border:'0'});
 tbody = Builder.node('tbody');
 tr = Builder.node('tr',{className:'header'});
 td = Builder.node('td',[ Builder.node('strong','Category')]);
  tr.appendChild(td);
  tbody.appendChild(tr);
  table.appendChild(tbody);
```
\$('divCat').appendChild(table);

You can also combine them but you need to make sure you create the tbody tag or it will not work in IE. I have tested this in FF 1.5 and IE 6. I dont have access to other browsers. The one problem that I have found is that with TR and TD elements you can not put a style tag on them as it just makes IE stop doing the Builder Function.

#### **Simple Example**

```
var element = Builder.node('p', {className:'error'}, 'An error has occurred');
```
#### creates following element:

```
<p class="error">An error has occured</p>
```
#### **Complex Example**

```
element = Builder.node('div', {id:'ghosttrain'}, [
 Builder.node('div',{className:'controls',style:'font-size:11px'},[
 Builder.node('h1','Ghost Train'),
 "testtext", 2, 3, 4,
 Builder.node('ul',[
       Builder.node('li',{className:'active', onclick:'test()'},'Record')
     ]),
    ]),
 \frac{1}{2}
```
creates (without newlines):

```
<div id="ghosttrain">
   <div class="controls" style="font-size:11px">
     <h1>Ghost Train</h1>
     testtext234
    \langle u1 \rangle <li class="active" onclick="test()">Record</li>
    \langle/ul>\langle/div>\langlediv>
```
## **Usage**

In javascript code, if you want to use your new element, you can add it to an existing dom element by calling

```
$('myExistingDomElement').appendChild(element);
```
If you want to be able to call any of prototype's extension-methods on the created node, then you need to pass it through the \$() function:

```
var new_el = Builder.node('div', {id:'some_id'});
new el \equiv $(new el);
new_el.hide();
```
## **5.2 Sound**

Plays a sound file. The sound player uses native sound support on Internet Explorer, and falls back to using <embed> on other browsers, which means it uses QuickTime for most cases.

## **Availability**

script.aculo.us V1.7.1 and later.

## **Syntax**

Sound.play(soundfileUrl, [options])

## **Options**

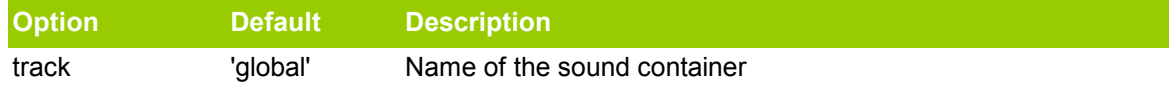

replace **False** If true, will stop all currently playing sounds and play the new sound. If no track is given, it will stop all sounds in 'global'

### **Examples**

**Play sound immediately in 'global' track**

Sound.play('alert.mp3');

**Stop playing all sounds in 'global' track and play the new sound** Sound.play('notice.mp3', {replace:true});

**Place the given sound into 'chat' track, and play all sounds in 'chat'** Sound.play('info.mp3', {track:'chat'});

**Stop playing all sounds in 'chat' track and play the new sound** Sound.play('error.mp3', {track:'chat', replace:true});

## **Notes**

The recommended format to use is MP3.

# **6 Appendix**

## **6.1 Block Elements**

Block elements are HTML elements that by default are displayed as a block in the page flow. Normally, if no styles change the default behaviour, elements of the following types are considered block elements:

- \* ADDRESS
- \* BLOCKQUOTE
- \* BODY
- \* DD
- \* DIV
- \* DL
- \* DT
- \* FIELDSET
- \* FORM,
- \* FRAME
- \* FRAMESET
- \* H1, H2, H3, H4, H5, H6
- \* IFRAME
- \* NOFRAMES
- \* OBJECT
- \* P
- \* OL, UL, LI
- \* APPLET \* CENTER
- \* DIR
- \* HR
- 
- \* MENU
- \* PRE

Additionally, TABLE, TR, THEAD, TBODY, TFOOT, COL, COLGROUP, TD, TH and CAPTION are to be considered block-level elements, although they use special values for their display attributes. More detailed info available through the CSS spec.

## **6.2 Inline Elements**

Inline elements are HTML elements that by default are placed side-by-side into lines. (Paragraphs are blocks, an italicized word is inline.)

Normally, if no styles change the default behaviour, elements of the following types are considered inline elements (some of these types are not allowed in strict HTML 4 and XHTML):

"Fontstyle" (use style sheets instead)

\* T

- \* I
- \* B
- \* BIG
- \* SMALL

"Phrase"

- \* EM
- \* STRONG
- \* DFN
- \* CODE
- \* SAMP
- \* KBD \* VAR
- \* CITE
- \* ABBR
- \* ACRONYM

"Special"

- \* A
- \* IMG
- \* OBJECT
- \* BR
- \* SCRIPT
- \* MAP
- \* Q
- \* SUB \* SUP
- \* SPAN
- \* BDO

"Form controls"

- \* INPUT
- \* SELECT
- \* TEXTAREA
- \* LABEL
- \* BUTTON

It's not too common to cause these to be rendered as blocks, but you can do it simply by adding the CSS declaration display: block.

## **6.3 Giving Elements Layout**

For Effect.Opacity based effects to work in **Internet Explorer**, you need to have give the affected elements the so-called 'layout' quality. The object that the filter is applied to must have layout before the filter effect displays.

#### **You can give the object layout by doing one of the following:**

- Setting the height or width property (doesn't work on inline elements when the browser is not in quirksmode but in standards-compliant mode)
- Setting the display property to inline-block
- Setting the position property to absolute
- Setting the writingMode property to tb-rl
- Setting the contentEditable property to true

Source: http://msdn.microsoft.com/workshop/author/filter/reference/filters/alpha.asp